## COMMUNITY CLUSTER Quick Reference Card

### FREQUENTLY ASKED QUESTIONS

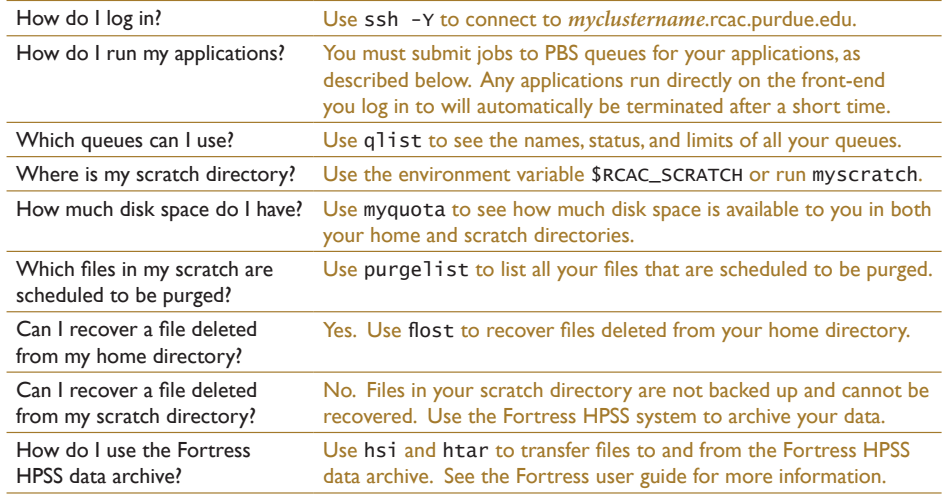

### USING PBS

 qsub -q *myqueue* -l nodes=4:ppn=8,walltime=5:00:00 *myfle* To submit the job submission file *myfle* to the queue *myqueue* and request 4 nodes with 8 processor cores per node and 8 MPI ranks per node for a maximum run time of 5 hours:

To submit an interactive job to the queue *myqueue* and request one core (for the default 30 minutes):

qsub -q *myqueue* -I -v DISPLAY

Options to qsub can also be placed in your job submission file using "#PBS" directives after the shell in the first line. However, any options to qsub on the command line will override options in the file.

#!/bin/sh -l #PBS -q *myqueue*

- #PBS -l nodes=4:ppn=8 #PBS -l walltime=5:00:00
- #PBS -N *myjobname*

## OTHER PBS COMMANDS

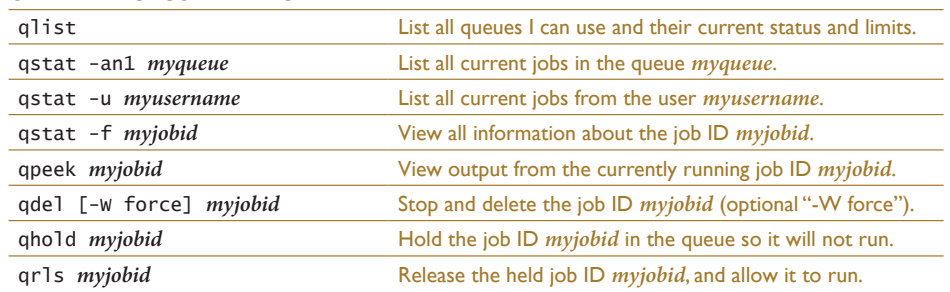

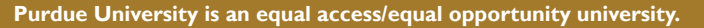

# COMMUNITY CLUSTER Quick Reference Card

### WORKING WITH FILES ON UNIX

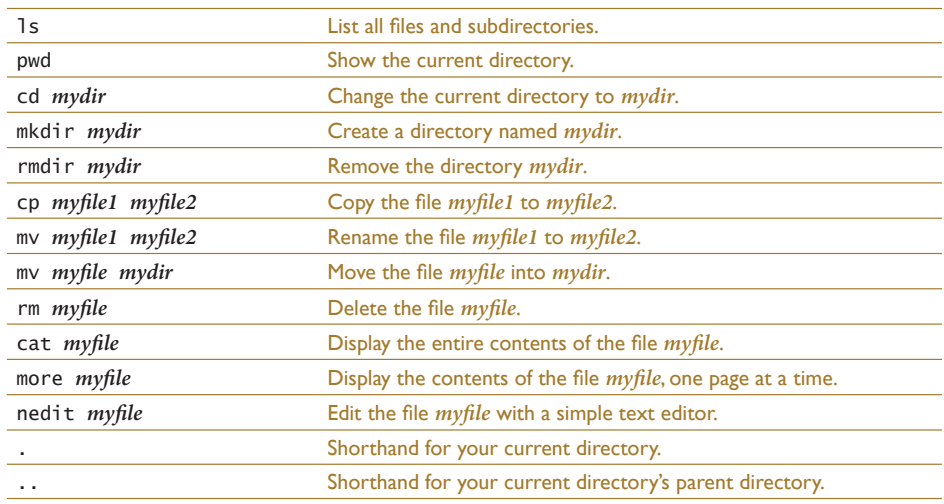

### OTHER USEFUL UNIX COMMANDS

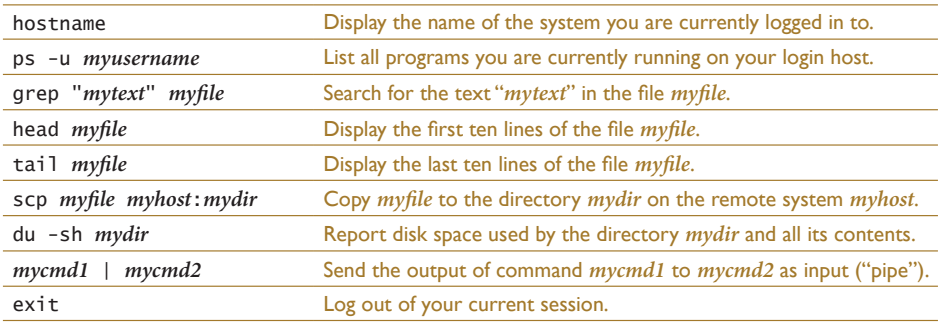

### NEED TO LEARN MORE ABOUT A COMMAND?

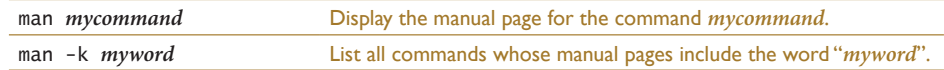

### NEED HELP?

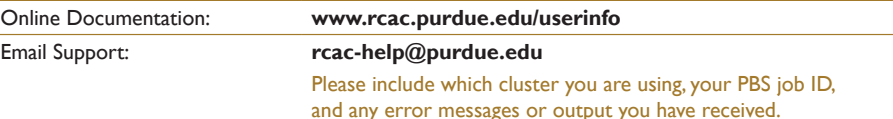

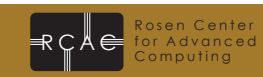

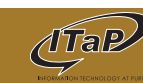

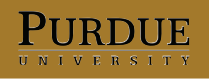